## Datenbanken 2b **- SQL-Abfragen 2 -**

## **Aufgabe 1**

Die Datenbank eines Kaufhauses enthält folgende Tabelle "Artikel":

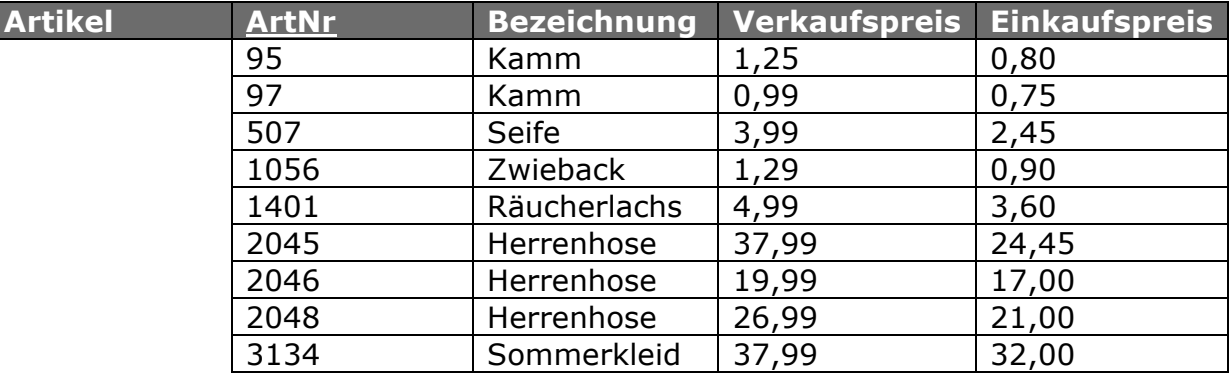

Wie lauten folgende Abfragen in SQL? Notiere die Ergebnisse in dein Heft!

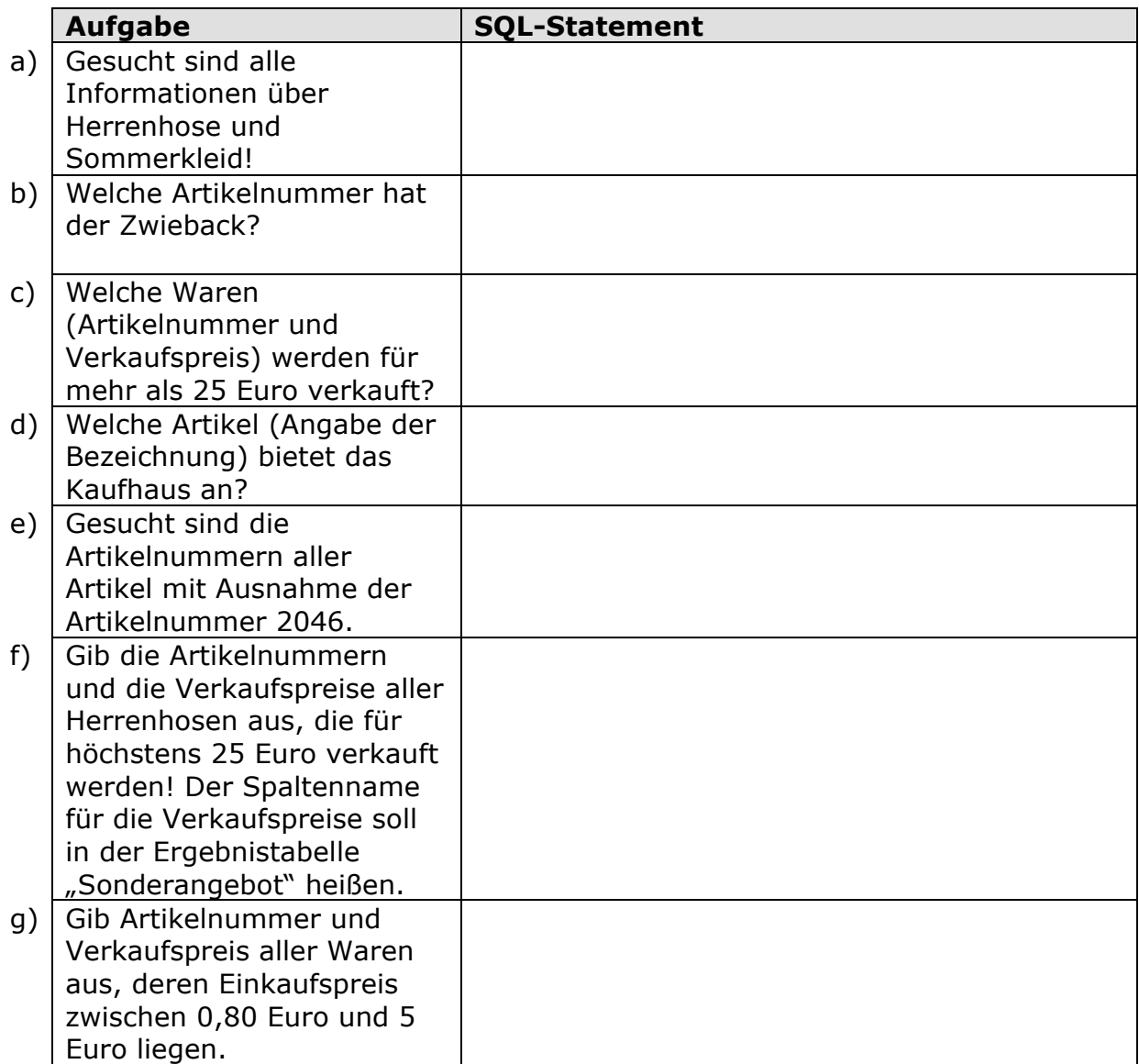

## **Aufgabe 2**

Lege eine neue Datenbank Jugendherbergen an. Lade die Datei jugendherbergen\_listen.xls von der Internetseite www.ingo-bartling.de und öffne sie in OpenOffice. Kopiere die Daten in die Datenbank:

- 1. Wählen die zu kopierenden Daten aus.
- 2. Wähle **Bearbeiten Kopieren**.
- 3. Klicke im DB-Fenster auf **Tabellen**, um die Tabellen anzuzeigen.
- 4. Wähle im DB-Fenster **Bearbeiten Einfügen**.
- 5. Der Dialog "Tabelle kopieren" wird geöffnet. Die meisten Datenbanken benötigen einen Primärschlüssel, daher sollte das Kontrollkästchen **Primärschlüssel erzeugen** aktiviert werden.
- 6. Klicke auf **Weiter**
- 7. Klicke auf **Weiter** und stelle den Datentyp der Spalten korrekt ein.
- 8. Speichere die DB-Datei.

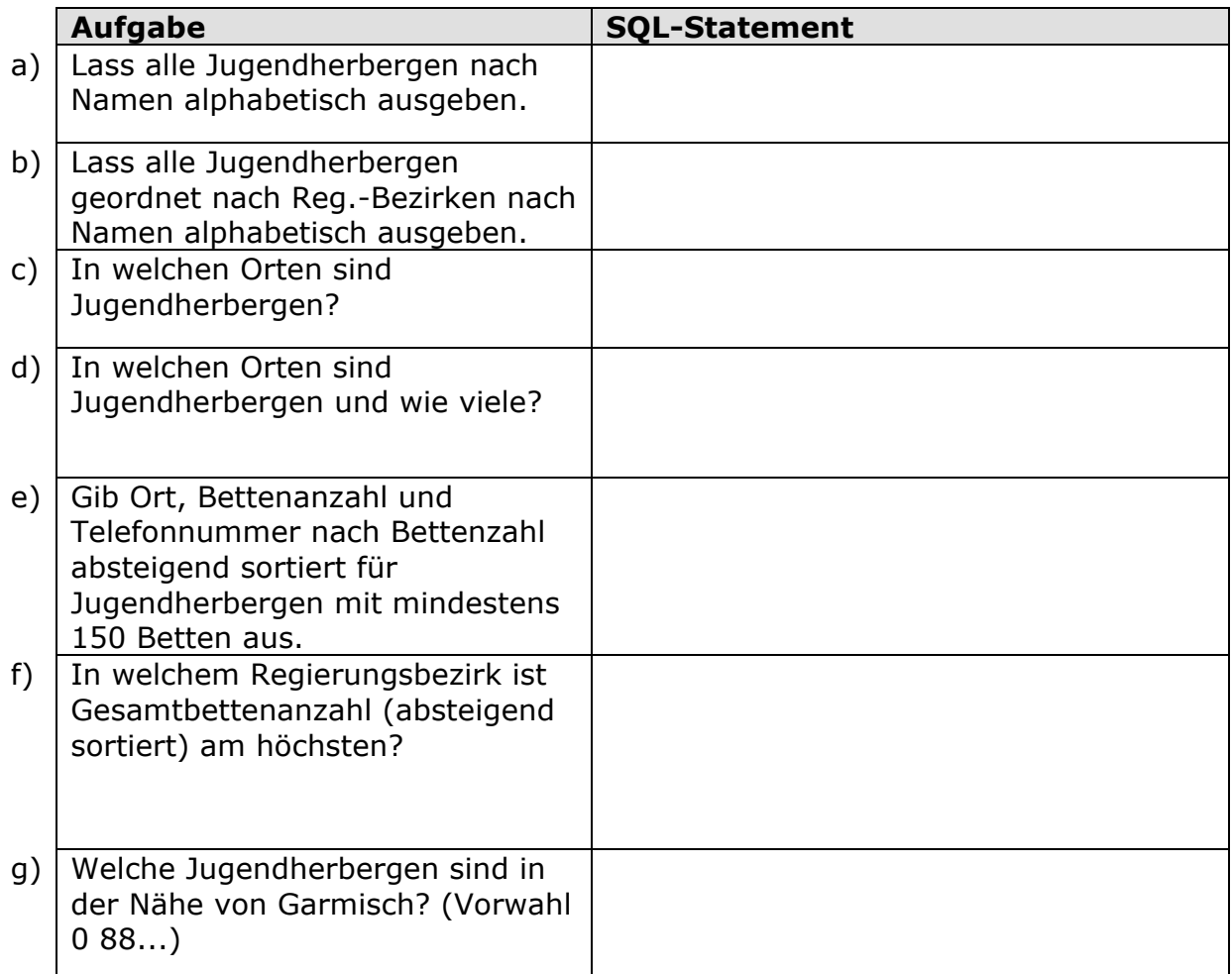

## Hilfreiche SQL-Befehle:

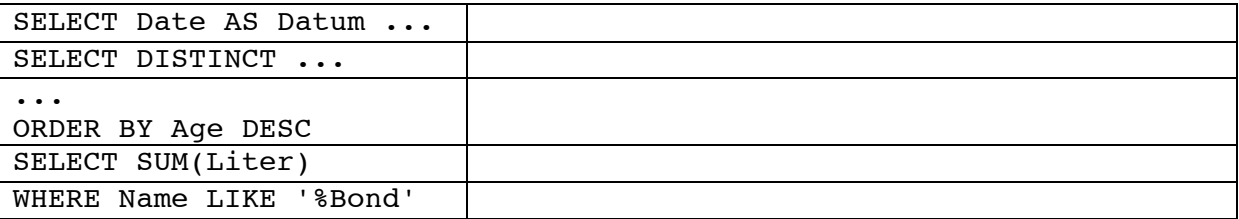